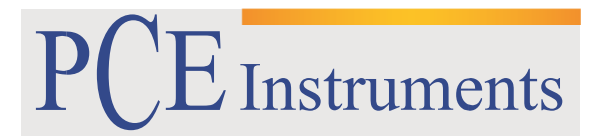

PCE Brookhuis

Institutenweg 15 7521 PH Enschede The Netherlands Telefoon+31 53 737 01 92 Fax: +31 53 430 36 46

> [info@pcebenelux.nl](mailto:info@pcebenelux.nl) [www.pcebrookhuis.nl](http://www.pcebrookhuis.nl/)

# **GEBRUIKSAANWIJZING**

# **Geluidsmeter PCE-NDL 10**

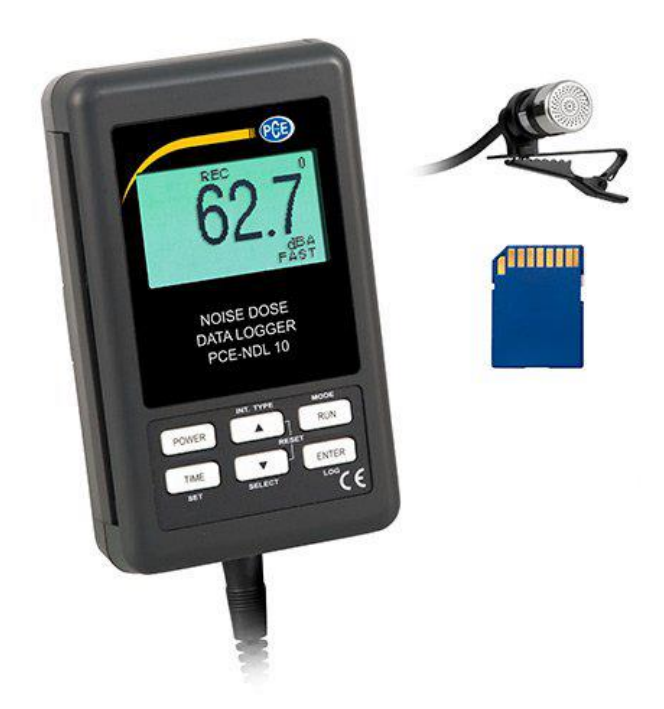

# Inhoudsopgave

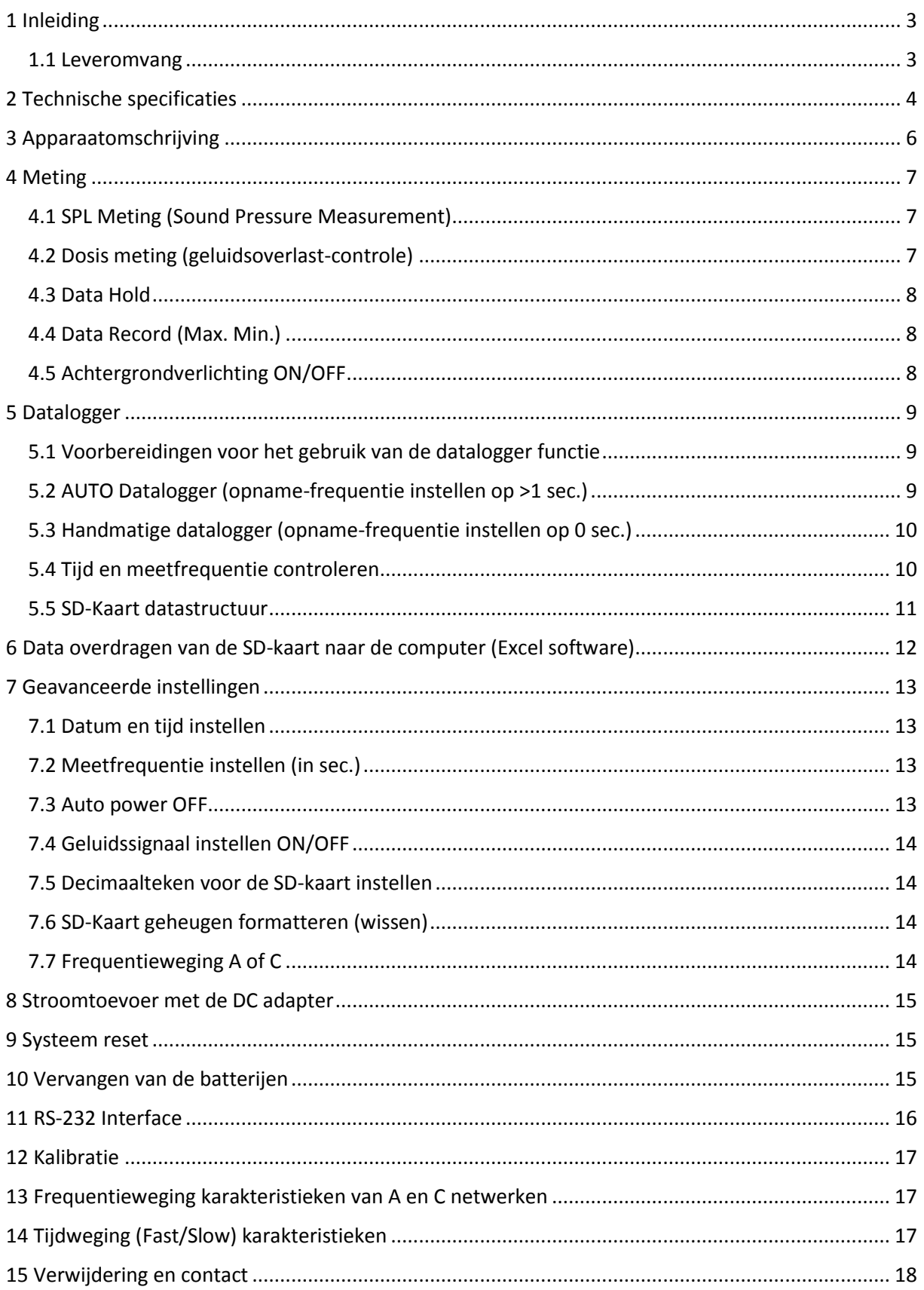

## <span id="page-2-0"></span>**1 Inleiding**

Hartelijk dank voor de aanschaf van een Geluidsmeter PCE-NDL 10 van PCE Instruments. De Geluidsmeter PCE-NDL 10 is geschikt voor de bepaling van de geluidssterkte. De meter voldoet aan de hoogste eisen. Om de meetdata zo goed mogelijk te kunnen evalueren beschikt het meetapparaat over een intern datageheugen. In aanvulling op het interne geheugen beschikt de geluidsmeter tevens over een ingang voor een SD-kaart, waardoor het ook mogelijk wordt gemaakt gegevens op te slaan op een SD-kaart. De geluidsmeter wordt niet alleen gebruikt voor de controle van het geluidsniveau, maar kan ook data analyseren, via de interface. De opname-interval van de PCE-NDL 10 is handmatig in te stellen tussen 1 en 3600 seconden.

Let op: Bij een lage opname-interval (bijv. 1 sec.) zal het interne meetgeheugen van 16000 waarden snel vol zijn. In dat geval zullen de eerst gemeten waarden overschreven worden, en daarmee onherroepelijk gewist worden.

- Mobiele geluidsmeter met datalogger
- Automatische of handmatige opslag
- Frequentiebeoordeling A en C
- Opname-interval instelbaar 1 ... 3600 seconden
- LSI microprocessorcircuit
- LC-Display met achtergrondverlichting
- RS-232 en USB interface

#### <span id="page-2-1"></span>1.1 Leveromvang

- 1 x Geluidsmeter PCE-NDL 10
- 1 x Microfoon met halterclip
- 1 x Draagtas
- 1 x Draagriem
- 1 x Gebruiksaanwijzing

# <span id="page-3-0"></span>**2 Technische specificaties**

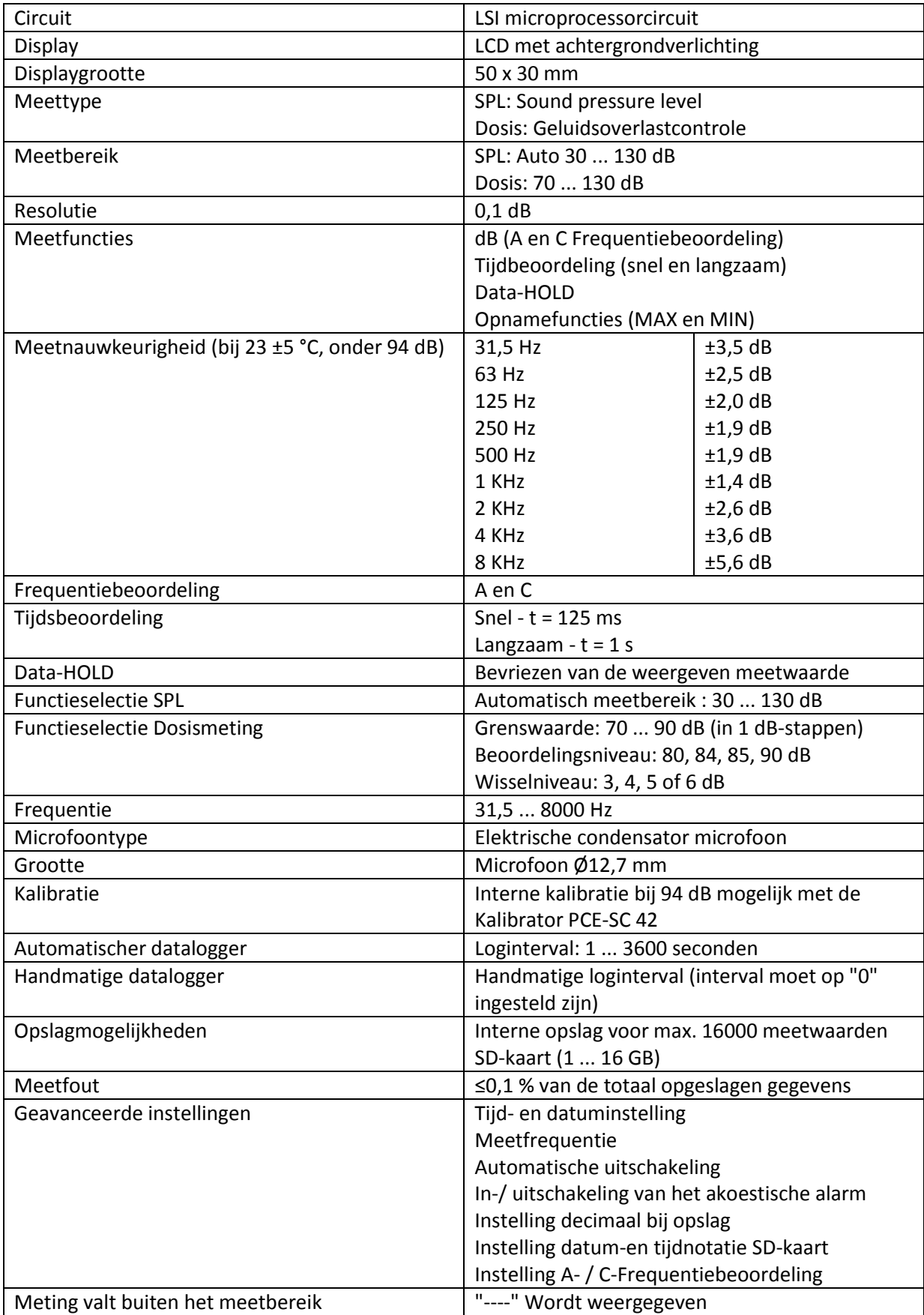

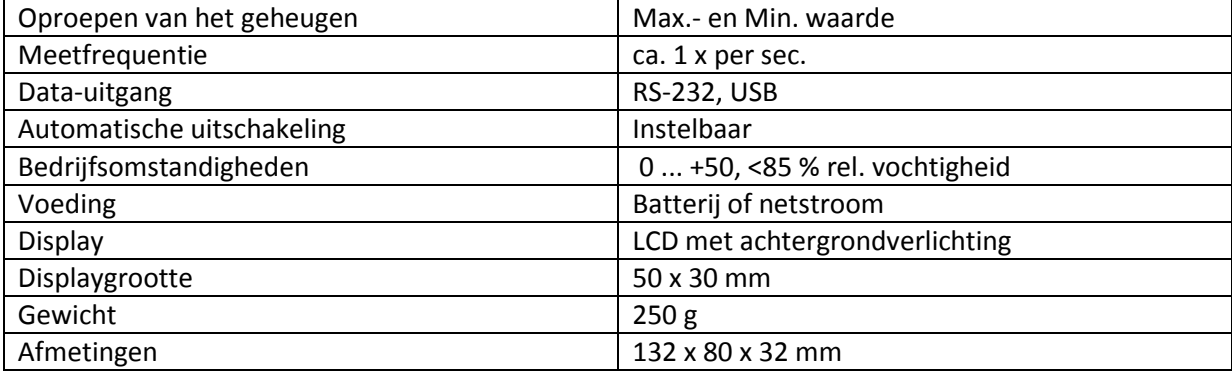

## <span id="page-5-0"></span>**3 Apparaatomschrijving**

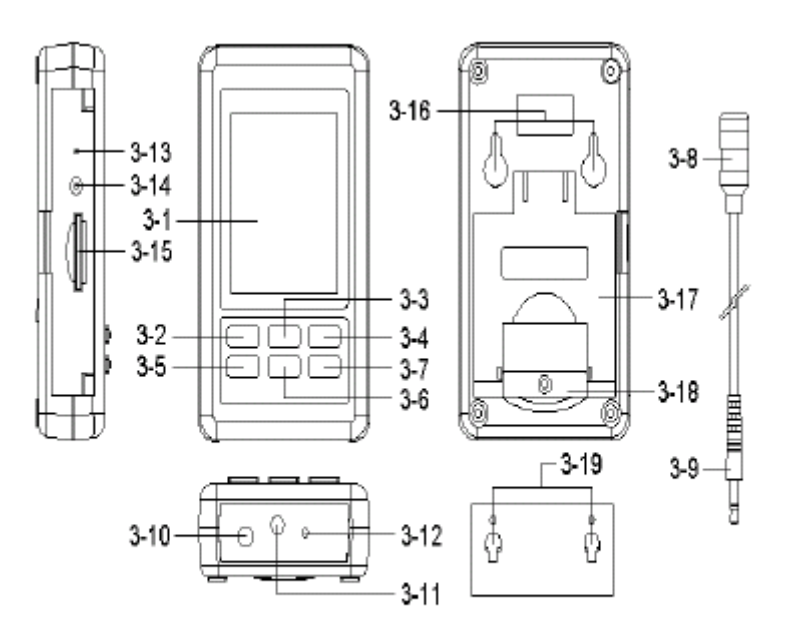

Fig. 1

- 3-1 Display
- 3-2 Power toets (achtergrondverlichting)
- 3-3 Omhoog toets (Hold voor alleen SPL)
- 3-4 RUN toets (REC voor alleen SPL)
- 3-5 TIME toets
- 3-6 Omlaag toets
- 3-7 ENTER toets (snel/langzaam)
- 3-8 Microfoon
- 3-9 Microfoon plug
- 3-10 DC 9V Ingang
- 3-11 Microfoon ingang
- 3-12 Kalibratieschroef
- 3-13 RESET schakelaar
- 3-14 RS 232 Output
- 3-15 SD-Kaart gleuf
- 3-16 Gleuven voor hangsysteem<br>3-17 Standaard
- Standaard
- 3-18 Batterijvak en schroef
- 3-19 Hangsysteem (met plakstrip)

## <span id="page-6-0"></span>**4 Meting**

### <span id="page-6-1"></span>4.1 SPL Meting (Sound Pressure Measurement)

In de SPL modus toont het display de waarden van het geluidsdrukniveau.

- 1) Houd de Power toets min. 1,5 sec. ingedrukt, om de meter in te schakelen. De meter is standaard ingesteld op "A" (frequentiebeoordeling), "Fast" (tijd van de meting), "Auto range". Het display toont de symbolen "A, FAST , xx.x dB , 0".
- 2) Frequentie selecteren Hoe u de gewenste frequentie (A of C) in kunt stellen, leest u in hoofdstuk 7.7. *Opmerkingen:*
	- a. De karakteristieken tabel met betrekking tot de frequentiebeoordeling, vindt u in hoofdstuk 13.
	- b. Een frequentie A beoordeling wordt ook wel aangeduid als "Human Ear Listening" meting. Deze meting wordt veelal gebruikt bij het meten van omgevingsgeluid.
	- c. Een frequentie C beoordeling wordt ook wel aangeduid als "FLAT" meting. Deze meting wordt veelal gebruikt bij het meten van machinegeluid (Q.C. Check).
- 3) Afhankelijk van de geluidsbron, kunt u de tijdbeoordeling (tijdweging) instellen op "Fast" of "Slow", met behulp van de Enter toets.

*Opmerking:* 

- a. Bij het selecteren van "Fast" zal op het display "FAST" worden weergegeven.
- b. Bij het selecteren van "Slow" zal op het display "SLOW" worden weergegeven.

## <span id="page-6-2"></span>4.2 Dosis meting (geluidsoverlast-controle)

- 1) Wanneer het apparaat in de SPL modus staat drukt u op de RUN toets om naar de "Dose" modus te gaan.
- 2) In deze modus wordt op het display weergegeven: DUR (tijdsduur), 0.00 (cumulatieve dosis), 00 : 00 :00 (huidige tijd), 0 (opnametijd-teller), %DOSE (Dosis modus), FAST (tijdweging).
- 3) In de Dosis modus houdt u de Time toets ingedrukt, om naar de instellingen (SET) te gaan: "DATE→SP-T→POFF→BEEP→DEC→SD-F→A→Crit→Thr→ER→CLRM→DATE". *Opmerking:* 
	- a. Crit (Criterion Level) : 80、84、85、90dB.
	- b. Thr (Threshold Level) : 70 to 90dB in 1 dB stappen.
	- c. ER (Exchange Rate) : 3, 4, 5, or 6 db.
	- d. Druk op de "Power" toets om de modus te verlaten.
	- e. Fabrieksinstellingen: Crit→90, Thr→70, ER→3.
- 4) Afhankelijk van de geluidsbron, kunt u de tijdbeoordeling (tijdweging) instellen op "Fast" of "Slow", met behulp van de Enter toets.
- 5) In de Dosis modus houdt u de Omlaag toets ingedrukt, op het display verschijnt: DUR, xx : xx : xx(h : m : s). Met de Omhoog en Omlaag toetsen kunt u de meettijd instellen. Druk op Enter om de instelling op te slaan, en de instellingenmodus te verlaten.

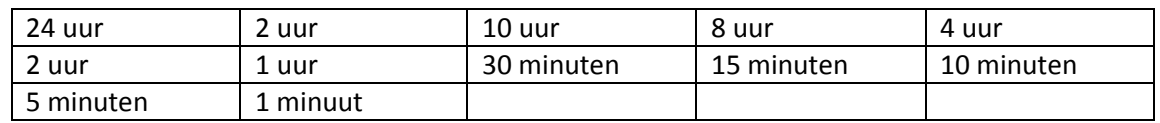

6) In de Dosis modus kunt u tevens de huidige tijd en datum instellen. Lees, om dit te doen, hoofdstuk 7.1.

## <span id="page-7-0"></span>4.3 Data Hold

Tijdens de SPL meting, drukt u eenmaal op de Omhoog toets, om de meetwaarde vast te houden op het display. Op het display verschijnt het "HOLD" symbool. Door nogmaals eenmaal op de Hold toets te drukken, verlaat u de Hold functie.

## <span id="page-7-1"></span>4.4 Data Record (Max. Min.)

- 1) Met de Data Record functie worden de Max. en Min. waarden opgeslagen. Druk eenmaal op de RUN toets, om de Data Record functie in te schakelen. Op het display verschijnt het "REC" symbool.
- 2) Indien het REC symbool wordt weergegeven op het display:
	- a. Druk eenmaal op de RUN toets en het REC MAX symbool verschijnt op het display, samen met de max. waarde. Druk nogmaals op de RUN toets en het REC MIN symbool verschijnt op het display, samen met de min. waarde. Door wederom op de RUN toets te drukken, word alleen nog het REC symbool weergegeven.
	- b. Om de record functie te verlaten houdt u de RUN toets min. 2 sec. ingedrukt. het display schakelt weer naar de normale meetmodus.

### <span id="page-7-2"></span>4.5 Achtergrondverlichting ON/OFF

Na het inschakelen van de geluidsmeter gaat de achtergrondverlichting van het LCD display automatisch aan. Tijdens een meting kunt u de achtergrondverlichting uitschakelen door eenmaal op de Power toets te drukken. Druk nogmaals eenmaal op de Power toets om de achtergrondverlichting weer in te schakelen.

## <span id="page-8-0"></span>**5 Datalogger**

### <span id="page-8-1"></span>5.1 Voorbereidingen voor het gebruik van de datalogger functie

Het interne geheugen van de geluidsmeter kan max. 16.000 waarden opslaan. Wanneer het geheugen van de meter vol is, geeft het display de melding FULL.

**Let op:** Bij een lage opname-interval (bijv. 1 sec. opname-interval) zal het interne meetgeheugen van 16.000 waarden snel vol zijn. In dat geval zullen de eerst gemeten waarden overschreven worden, en daarmee onherroepelijk gewist word

#### *Opmerking:*

U heeft twee mogelijkheden om de opgeslagen data te versturen, namelijk:

- 1) Data versturen naar een SD-kaart. Verstuurt u data naar een SD-kaart, maak dan gebruik van de AC adapter (meer hierover leest u in hoofdstuk 5.2).
- 2) Data versturen via de interface (meer hierover leest u in hoofdstuk 5.2).

#### **Tijd instellen**

Wanneer de meter voor het eerst in gebruik genomen wordt, dient de interne klok van de meter exact ingesteld te worden (meer hierover leest u in hoofdstuk 7.1).

#### **Decimaalteken instellen**

Standaard is de punt ingesteld als decimaalteken. Aangezien in de meeste Europese landen gebruik gemaakt wordt van een komma als decimaalteken, is het mogelijk de komma in te stellen als decimaalteken. Meer hierover leest u in hoofdstuk 7.5.

### <span id="page-8-2"></span>5.2 AUTO Datalogger (opname-frequentie instellen op >1 sec.)

#### **a. Starten van de datalogger**

Druk eenmaal op de Enter toets, op het display verschijnt LOGGER. De aanduiding LOGGER knippert op ieder moment dat een meetwaarde wordt opgeslagen in het interne geheugen. Rechts bovenin op het display wordt het aantal opnames weergegeven. Hoe u de opnamefrequentie instelt leest u in hoofdstuk 7.2.

#### **b. Datalogger pauzeren**

Tijdens het dataloggen kunt u de datalogger pauzeren, door eenmaal op de Enter toets te drukken (er worden tijdelijk geen waarden opgeslagen in het interne geheugen). Ook zal de tekst LOGGER stoppen met knipperen.

Druk nogmaals op de Enter toets om verder te gaan met loggen. LOGGER Zal weer knipperen, iedere keer dat een meetwaarde wordt opgeslagen in het geheugen.

#### **c. Datalogger beëindigen**

Houd de Enter toets min. 2 sec. ingedrukt, om de datalogger functie te beëindigen. LOGGER Wordt niet langer niet langer weergegeven op het display. Opmerking: Wanneer de battrijstand te laag is, is de datalogger mogelijk niet goed werkzaam.

#### **d. Data versturen naar SD-kaart of RS-232 interface**

#### **Bij gebruik van een SD-kaart:**

- Plaats een SD-kaart in de kaartsleuf, van 1 GB tot 16 GB. (Het wordt aanbevolen een SD-kaart van <4 GB te gebruiken.)
- Indien de SD-kaart voor de eerste keer gebruikt wordt in de geluidsmeter, wordt aangeraden de SD-kaart vooraf te formatteren (meer hierover leest u in hoofdstuk 7.6).
- $-$  Het beste resultaat wordt behaald wanneer de SD-kaart geformatteerd is met de meter, niet met een ander apparaat (bijv. een camera).
- Indien het formatteren van de SD-kaart niet lukt met de geluidsmeter, kunt u gebruik maken van een computer voor het opnieuw formatteren.
- Maak, bij het versturen van data naar een SD-kaart, gebruik van een AC-adapter.

#### **Data versturen:**

- Om data te versturen houdt u de Omhoog en RUN toets gelijktijdig ingedrukt, voor min. 2 sec. U kunt nu met behulp van de Omhoog en Omlaag toetsen kiezen uit "SD" en "RS232". Druk op Enter om te bevestigen en vervolgens op RUN om de data te versturen. Het display geeft het aantal verstuurde waarden weer.
- Om het versturen van de data te pauzeren, drukt u eenmaal op de RUN toets. Dor nogmaals op RUN te drukken wordt het versturen hervat.
- Om het versturen van de data te beëindigen, houdt u de Power toets min. 2 sec. ingedrukt.

### <span id="page-9-0"></span>5.3 Handmatige datalogger (opname-frequentie instellen op 0 sec.)

Wanneer de opname-frequentie is ingesteld op 0 sec. is de handmatige datalogger actief. (Hoe u de opname-frequentie instelt leest u in hoofdstuk 7.2.)

1) Waarde opslaan

Druk op Enter. Op het display verschijnt de aanduiding LOGGER. Druk vervolgens nogmaals op de Enter toets. De aanduiding LOGGER knippert eenmaal en de meetwaarde is opgeslagen in het interne geheugen van de geluidsmeter.

2) Datalogger functie verlaten

Houdt de Enter toets min. 2 sec. ingedrukt, om de handmatige loggerfunctie te verlaten. De aanduiding LOGGER verdwijnt van het display.

### <span id="page-9-1"></span>5.4 Tijd en meetfrequentie controleren

Wanneer u op de Time toets drukt, worden de huidige tijd en datum weergegeven op het display (jaar/maand/dag en uren/minuten/seconden). Ook wordt de ingestelde meetfrequentie weergegeven (in sec.).

#### <span id="page-10-0"></span>5.5 SD-Kaart datastructuur

1) Wanneer de SD-kaart voor de eerste gebruikt wordt in het apparaat wordt automatisch een map aangemaakt:

**SLD01**

- 2) Wanneer u de geluidsmeter voor het eerst in gebruik neemt zal onder de map SLD01\ een bestand aangemaakt worden met de naam SLD01001.XLS. Wanneer er 30.000 waarden zijn opgeslagen in het bestand, wordt een nieuw bestand aangemaakt met de naam SLD01002.XLS.
- 3) Bij het bereiken van 99 bestanden in de map **SLD01** wordt een nieuwe map aangemaakt met de naam **SLD02**
- 4) Zo ontstaat de volgende datastructuur:

SLD01\ SLD01001.XLS SLD01002.XLS ..................... SLD01099.XLS SLD02\ SLD02001.XLS SLD02002.XLS ..................... SLD02099.XLS SLDXX\ ..................... .....................

Opmerking: XX : Max. waarde is 10.

# <span id="page-11-0"></span>**6 Data overdragen van de SD-kaart naar de computer (Excel software)**

- 1) Haal de SD-kaart uit de kaartsleuf.
- 2) Plaats de SD-kaart in de SD-kaartlezer van uw pc, of een SD-kaart adapter die u verbindt met de pc.
- 3) Zet de pc aan en installeer de Excel software. Download de data van de SD-kaart op de pc. De data zal in Excel worden weergegeven, als weergegeven in de onderstaande afbeeldingen.

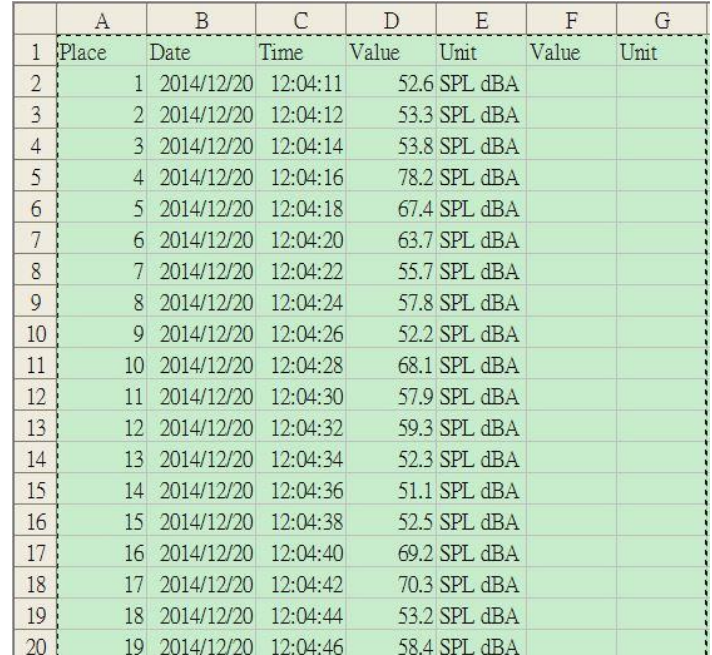

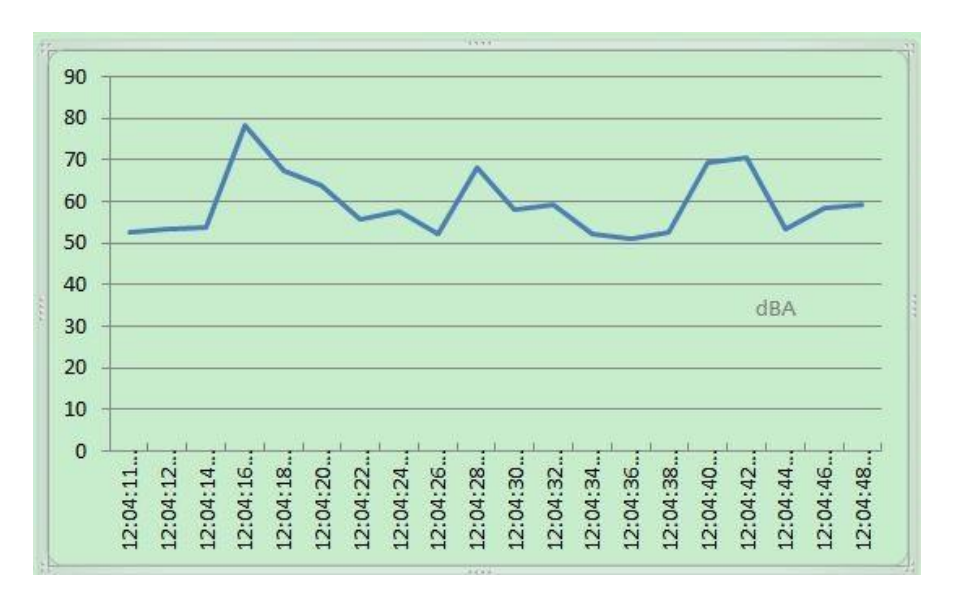

## <span id="page-12-0"></span>**7 Geavanceerde instellingen**

Houd de Time toets langer dan 1,5 sec. ingedrukt, om naar het geavanceerde instellingenmenu te gaan (werkt niet in de datalogger functie). Vervolgens kunt u met de Time toets door het menu scrollen:

> DATE…… Datum en tijd instellen ( jaar/maand/dag, uren/minute/seconden) SP-T......... Meetfrequentie instellen ( 0-3600 seconden ) POFF....... Auto power OFF BEEP....... Geluidssignaal instellen ON/OFF DEC......... Decimaalteken voor de SD-kaart instellen SD- F....... SD-Kaart formatteren (kaartgeheugen wissen) A ……… Frequentieweging A of C instellen Crit ….…. Criteriumniveau in dB instellen Thr …….. Drempelwaarde in dB instellen ER …..…..Wisselniveau in dB instellen CLRM …….. Geheugen wissen

Door op Enter te drukken, selecteert u de desbetreffende instelling. Druk op Power om het geavanceerde instellingenmenu te verlaten en terug te keren naar de normale meetmodus.

### <span id="page-12-1"></span>7.1 Datum en tijd instellen

- 1) Gebruik (wanneer DATE onderin het display wordt weergegeven) de Omhoog en Omlaag toetsen om de juiste waarde in te stellen. Er wordt begonnen met de instelling van het jaartal. Door eenmaal op enter te drukken, gaat u naar de volgende waarde.
- 2) Na het instellen van alle waarden gaat u automatisch naar het volgende menupunt: Meetfrequentie instellen.

### <span id="page-12-2"></span>7.2 Meetfrequentie instellen (in sec.)

- 1) Gebruik (wanneer SP-T onderin het display wordt weergegeven) de Omhoog en Omlaag toetsen om de meetfrequentie in te stellen (0-3600 sec.). Wanneer u op Run drukt, zal de waarde met 10 verhogen. Opmerking: Wanneer de waarde is ingesteld op "0" dan is de geluidsmeter ingesteld om handmatig te loggen.
- 2) Na het instellen van de meetfrequentie drukt u op Enter. U gaat automatisch naar het volgende menupunt.

### <span id="page-12-3"></span>7.3 Auto power OFF

1) Gebruik (wanneer POFF onderin het display wordt weergegeven) de Omhoog en Omlaag toetsen om "YES" of "NO" te selecteren.

#### **YES - Auto Power Off functie actief NO - Auto Power Off functie niet actief**

2) Na het selecteren van uw keuze drukt u op Enter. U gaat automatisch naar het volgende menupunt.

### <span id="page-13-0"></span>7.4 Geluidssignaal instellen ON/OFF

1) Gebruik (wanneer BEEP onderin het display wordt weergegeven) de Omhoog en Omlaag toetsen om "YES" of "NO" te selecteren.

**YES – Geluidssignaal ON NO - Geluidssignaal OFF**

2) Na het selecteren van uw keuze drukt u op Enter. U gaat automatisch naar het volgende menupunt.

Opmerking: in de datalogger functie is het geluidssignaal standaard uitgeschakeld.

#### <span id="page-13-1"></span>7.5 Decimaalteken voor de SD-kaart instellen

Standaard is de punt ingesteld als decimaalteken. Aangezien in de meeste Europese landen gebruik gemaakt wordt van een komma als decimaalteken, is het mogelijk de komma in te stellen als decimaalteken.

1) Gebruik (wanneer DEC onderin het display wordt weergegeven) de Omhoog en Omlaag toetsen om "USA" of "EURO" te selecteren.

#### **USA – Punt instellen als decimaalteken EURO – Komma instellen als decimaalteken**

2) Na het selecteren van uw keuze drukt u op Enter. U gaat automatisch naar het volgende menupunt.

#### <span id="page-13-2"></span>7.6 SD-Kaart geheugen formatteren (wissen)

1) Gebruik (wanneer SD-F onderin het display wordt weergegeven) de Omhoog en Omlaag toetsen om "YES" of "NO" te selecteren.

**YES – SD-kaart formatteren NO - SD-kaart niet formatteren**

2) Na het selecteren van uw keuze drukt u op Enter. Indien u YES heeft geselecteerd, wordt om bevestiging van uw keuze gevraagd (YES ENTER). Druk nogmaals op Enter, om alle opgeslagen data op de SD-kaart te wissen. U gaat automatisch naar het volgende menupunt.

#### <span id="page-13-3"></span>7.7 Frequentieweging A of C

1) Gebruik (wanneer A onderin het display wordt weergegeven) de Omhoog en Omlaag toetsen om "A" of "C" te selecteren.

#### **A – A Frequentieweging/beoordeling B – B Frequentieweging/beoordeling**

2) Na het selecteren van uw keuze drukt u op Enter. Druk op Power om het menu te verlaten.

Opmerkingen:

- a. De karakteristieken tabel met betrekking tot de frequentiebeoordeling, vindt u in hoofdstuk 13.
- b. Een frequentie A beoordeling wordt ook wel aangeduid als "Human Ear Listening" meting. Deze meting wordt veelal gebruikt bij het meten van omgevingsgeluid.
- c. Een frequentie C beoordeling wordt ook wel aangeduid als "FLAT" meting. Deze meting wordt veelal gebruikt bij het meten van machinegeluid (Q.C. Check).

## <span id="page-14-0"></span>**8 Stroomtoevoer met de DC adapter**

De geluidsmeter kan optioneel gevoed worden door een DC 9V netstroomadapter. Hiervoor sluit u de adapter aan op de adapteringang (3-10, afb. 1) van de meter. Bij gebruik van een netstroomadapter is het apparaat continu ingeschakeld en kan men deze niet uitschakelen middels de Power toets.

## <span id="page-14-1"></span>**9 Systeem reset**

Indien het apparaat niet goed functioneert, bijvoorbeeld wanneer een toets niet werkt, kunt u het CPU systeem van het apparaat resetten. Dit doet u door, terwijl de meter is ingeschakeld, met een puntig voorwerp de reset toets in te drukken.

## <span id="page-14-2"></span>**10 Vervangen van de batterijen**

- 1) Wanneer in de linker bovenhoek van het display het batterijsymbool verschijnt ( $\Box$ ), is het noodzakelijk de batterijen te vervangen.
- 2) Draai de schroef uit het batterijvak en haal het deksel van het batterijvak.
- 3) Haal de oude batterijen uit het batterijvak.
- 4) Plaats de nieuwe batterijen van hetzelfde type.
- 5) Plaats het deksel van het batterijvak weer terug en schroef deze weer vast.

## <span id="page-15-0"></span>**11 RS-232 Interface**

De geluidsmeter beschikt over een RS-232 interface via een 3,5 mm aansluiting. De data-output is een 16 digit reeks, welke aangepast kan worden aan de wensen van de gebruiker.

Opmerking: bij het gebruik van een netstroomadapter zal het RS-232 signaal een output-signaal zijn.

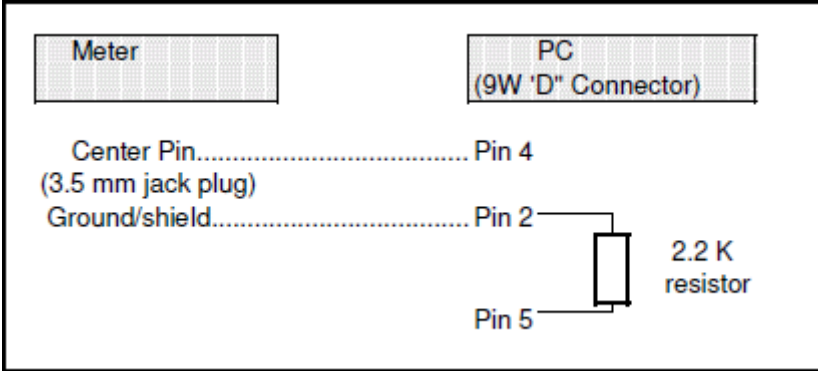

16-Bits datareeks

#### D15 D14 D13 D12 D11 D10 D9 D8 D7 D6 D5 D4 D3 D2 D1 D0

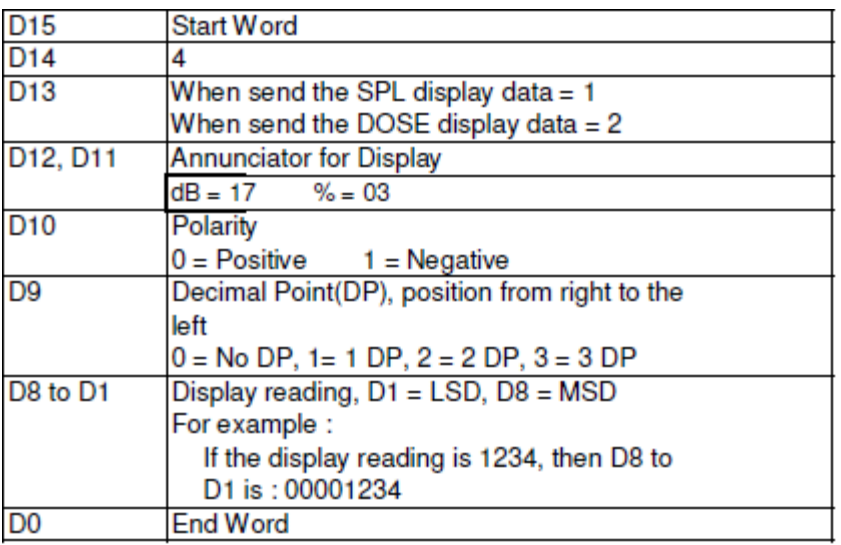

### RS232 FORMAT: 9600, N. 8. 1

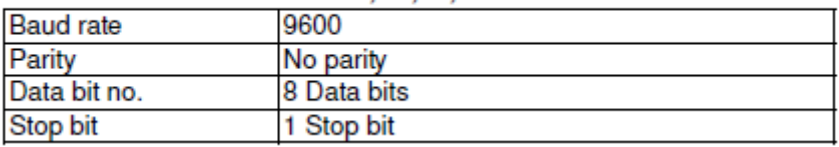

## <span id="page-16-0"></span>**12 Kalibratie**

- 1) Maak voor de kalibratie gebruik van een externe geluid-kalibrator, bijv. de " SC-941 " of " SC-942 " ( bereik instellen op 94.0 dB ). Schakel de kalibrator in en sluit deze aan op de microfoonkop van de geluidsmeter.
- 2) Stel de geluidsmeter in op "Tijdbeoordeling", "Fast".
- 3) Selecteer de A frequentieweging.
- 4) Draai de kalibratieschroef voorzichtig met een platte schroevendraaier op 94 +/- 0.2 dB.

## <span id="page-16-1"></span>**13 Frequentieweging karakteristieken van A en C netwerken**

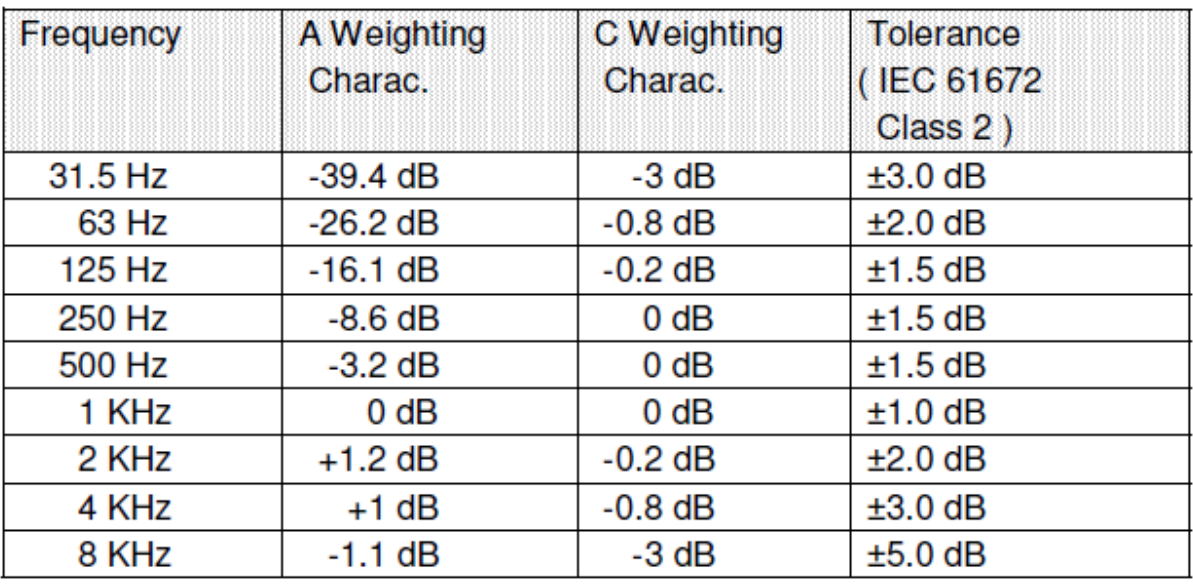

## <span id="page-16-2"></span>**14 Tijdweging (Fast/Slow) karakteristieken**

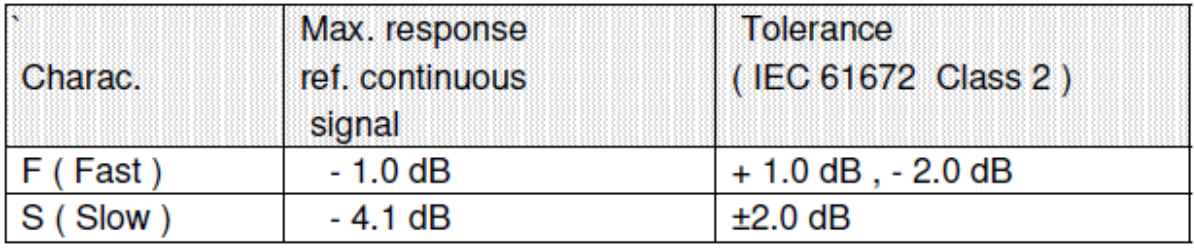

\* Test under signal on 1,000 Hz/94 dB.

## <span id="page-17-0"></span>**15 Verwijdering en contact**

Batterijen mogen niet worden weggegooid bij het huishoudelijk afval; de eindgebruiker is wettelijk verplicht deze in te leveren. Gebruikte batterijen kunnen bij de daarvoor bestemde inzamelpunten worden ingeleverd.

Bij vragen over ons assortiment of het meetinstrument kunt u contact opnemen met:

PCE Brookhuis B.V.

Institutenweg 15 7521 PH Enschede The Netherlands

Telefoon: +31 53 737 01 92 Fax: +31 53 430 36 46

[info@pcebenelux.nl](mailto:info@pcebenelux.nl)

Een compleet overzicht van onze apparatuur vindt u hier: <http://www.pcebrookhuis.nl/> <https://www.pce-instruments.com/dutch/>

WEEE-Reg.-Nr.DE69278128

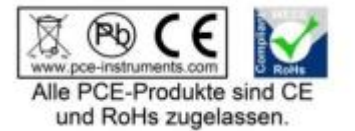